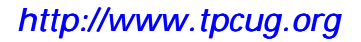

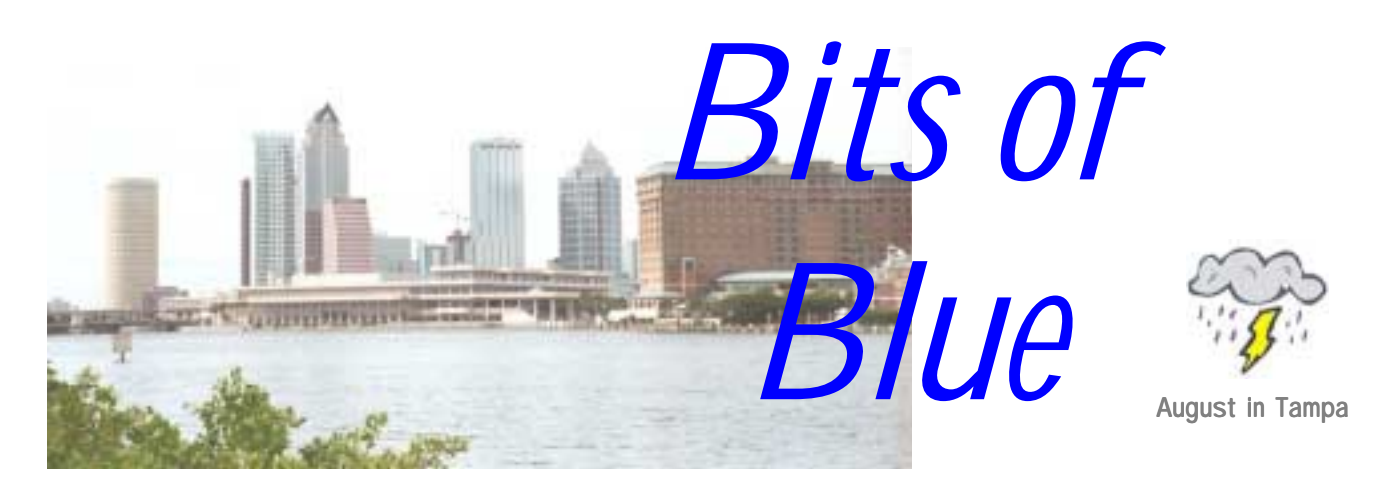

A Monthly Publication of the Tampa PC Users Group, Inc.

Vol. 13 No. 8 August 2000

# **Meeting**

### **Ryan Harris of Atlantic.Net The Future of DSL & Broadband**

**August 9, 2000 6:00 PM Museum of Science and Industry 4801 E Fowler Ave.**

### **INSIDE THIS ISSUE**

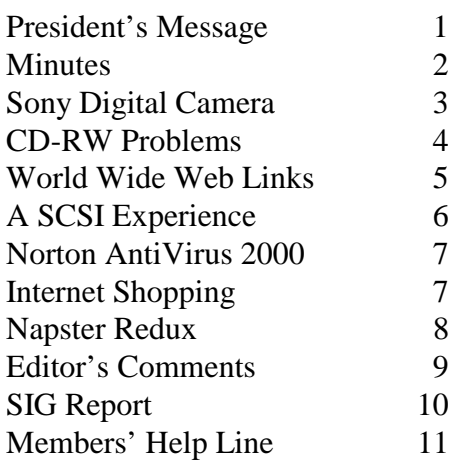

**Meeting Preview:** At the August meeting we will have a presentation on the future of DSL and broadband by Ryan Harris from Atlantic.Net. Mary Sheridan, as usual, will conduct a 30-minute Windows discussion at the beginning of the meeting.

### **President's Message**

*By Mary Sheridan, President, Tampa PC Users Group*  [mcpease@mindspring.com](mailto:mcpease@mindspring.com) 

I'd like to start by thanking everyone who contributes articles to the newsletter. I hear nice things about Bits of Blue all the time, and it's because of everyone who pulls together to make it a great newsletter. William LaMartin works very hard as the editor. He needed more help last month than he had when it came time to assemble and mail the newsletters. If you can help with this, please contact William and find out when and where you need to go to volunteer.

The president of the Clearwater group is compiling a list of available presenters for the local user groups. We should hopefully be able to benefit from this. However, I thought member William LaMartin did a great job with his "hand held" presentation last month. Thanks, William!

The FACUG Fall Conference is October 14, 2000 at the Sunlight Community Church in Port St. Lucie, Florida. If you're interested in attending, just let me know and I'll be glad to tell you how to register.

Things seem to get a little slower and more sluggish in the summer, and the User Group is no exception. Fewer people attend the meetings, and it's more difficult to get presenters. The Board didn't meet last month because of vacations. So enjoy the summer and get ready for things to get livelier in the next month or so.

*(President*..........*Continued on page 10)* 

**September 13: To be announced. Check our web site later.** 

#### \* \* OFFICERS \* \*

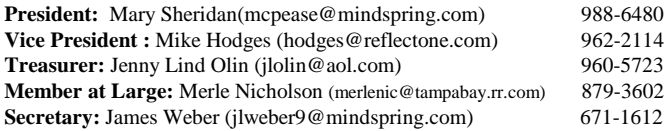

#### APPOINTED ( Volunteers)

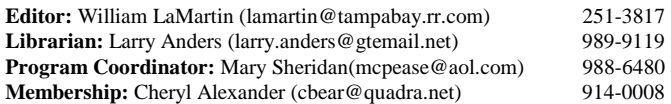

#### **Home Page** <http://www.tpcug.org>

 Bits of Blue is published by the Tampa PC Users Group, Inc., a State of Florida registered non-profit corporation, to provide educational information about personal computer systems to its members. Our mailing address is P. O. Box 3492, Tampa, FL 33601-3492.

 However, for business concerning this newsletter, Bits of Blue, please contact the Editor, William LaMartin, at 821 S. Boulevard, Tampa, FL 33606-2904; 813-251-3817; lamartin@tampabay.rr.com.

 Technical information found in this publication is not necessarily compatible with your hardware and software; plus other errors or misprints could occur from time to time. Therefore, the use of programs, commands, functions or anything of a technical nature appearing in this publication will be at your own risk.

 Contributors are asked to submit articles as an ASCII, Microsoft Write, Microsoft Word, or Word Perfect file to the editor at 821 South Blvd., Tampa, Florida 33606-2904 or to lamartin@tampabay.rr.com.

 Permission to reproduce portions which are not specifically copyrighted is given to other computer users groups for nonprofit use. Reprints must be unaltered; proper credit given to the author and publication; and a copy of the publication must be sent to the attention of the Bits of Blue Editor at the club address. All other reproduction is prohibited without the specific written permission of the original author.

 The use of trademarked and copyrighted names herein is not intended to infringe upon the owner's rights but rather to identify the products for the enlightenment of our users.

 Commercial advertisements will be accepted. For rate information please contact the Editor by one of the above listed methods.

 All advertisements must be prepaid by check payable to TPCUG, be in camera ready format (actual size, black ink on white paper), and be submitted on or before the 20th of the month preceding the month of publication. Commercial advertising is usually limited to 25% of the total space of an issue. The Editor reserves the right to hold ads if the total space for ads exceeds this limit or if they are not received on time.

 Members may insert non-commercial ads at no charge with the following limitations: no more than 4 ads per member per year; no more than 40 words (240 bytes including spaces); must be camera ready copy or an ASCII file on diskette or as an attachment to an email message to the Editor. Those wishing to place ads are to contact the Editor, William LaMartin, at (813) 251-3817 for space availability and for further information.

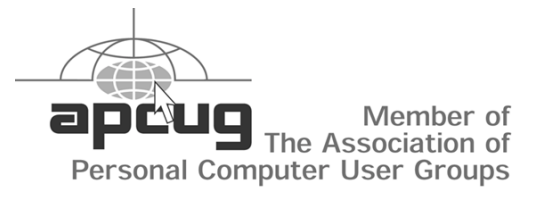

## **Minutes of the July Meeting**

*By James Weber, Secretary, Tampa PC Users group*  [jlweber9@mindspring.com](mailto:jlweber9@mindspring.com) 

Our meeting started at 6:00 PM with Mary Sheridan and me sharing Windows shortcuts with the group. We also had a brief discussion about video card problems.

The general meeting was called to order at 6:30 PM. It was announced that we have applied for tax-exempt status. As you well know, we are a non-profit organization, and being taxexempt will greatly help us when making purchases for the use of the group.

William LaMartin presented us with a very well done PowerPoint presentation on the Palm Pilot and Visor Personal Digital Assistants. Both PDAs operate under the "Palm OS" and run the same core applications. Since we all couldn't really crowd around one little hand held device, William set up an emulator for the Palm and Visor on his laptop computer and used the projector to allow all of us the opportunity to see the different functions of the Palm at work in a real, not scripted, environment.

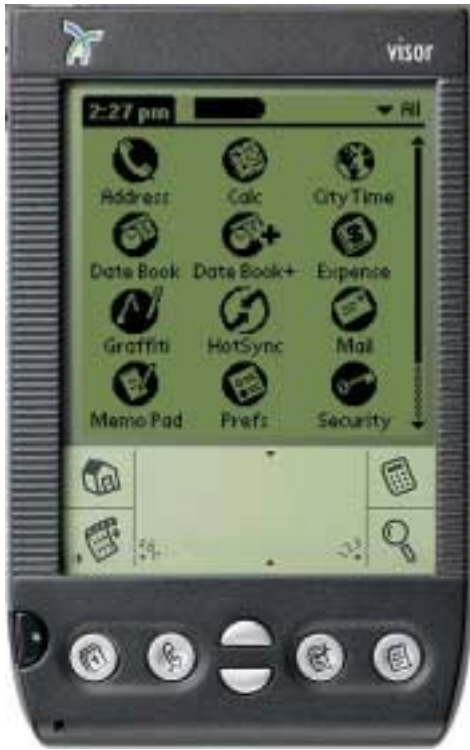

He demonstrated the core Palm applications along with an additional spreadsheet program, a map of New York City and even a program he had written for the Palm using a program called *PDA Toolbox*.

Finally, he mentioned how he makes up a grocery shopping list for his Visor by using the grocery list compiler at his web site and then pasting the ordered list into a memo on the Palm Desktop application and then hot-syncing with the Visor.

The door prize drawing drew \$23.00. Jenny Lind Olin won a Web Cam and John Witmer won a copy of "Oil Change".

The meeting ended at 8:30pm.  $\blacklozenge$ 

## **Sony DSC-S70 Cyber-shot Digital Camera**

### *By Larry Anders, Librarian, Tampa PC Users Group*  [larryanders@msn.com](mailto:larryanders@msn.com)

About four years ago, I jumped into the then not-too-old digital camera market with my first digital camera. It was Sony's first Mavica, the only camera that allows you to save your snapshots directly to a standard 3.5" floppy disk. I've used it regularly for over four years in my work and also in my personal life with absolutely no problems and outstanding battery life, never less than 2 hours (total time) on a full charge.

Back when I purchased my Mavica, 640 x 480 pixels was the upper end of the range on picture resolution and there was no other choice of photo size in that camera. Since that time the measurement is now in megapixels with a whole host of different choices for picture resolutions all in the same camera. Obviously there have been a lot of improvements in digital technology in four years but comparing my new Sony DSC-S70 with my older Mavica is a quantum leap forward in technology and quality.

I purchased my Mavica to use primarily in my work, taking pictures of the industrial equipment I appraise, for which it still does a good job. But when taking portraits, the Mavica leaves a lot to be desired.

In the past four years the quality output of color printers has also taken a major leap forward, the result of which is I have a couple of good printers available to me, so I thought it was about time I got serious about purchasing myself a "better-quality" digital camera. I've always been one to stick with a brand I like so when I started my research I was prejudiced towards purchasing another Sony, and I had really gotten used to being able to save my photos on a floppy. I looked at some of the newer Mavicas that still save to a floppy but obviously the larger 3.3 megapixel output with up to 2048 x 1536 image size that I was wanting would not fit on a floppy, or at least that's what I thought.

During my research I learned about the new "Memory Stick" that Cyber-shot uses to save the photos on. The memory stick is 2" x .75" x .125" thick or about one half the size of a pack of book matches. Although the Cyber-shot comes with a USB connector for accessing the files via a PC, the memory stick can also be removed from the camera and slid inside a "Memory Stick/Floppy Disk Adapter", which in turn can be inserted into a standard floppy drive. (Drivers are required to

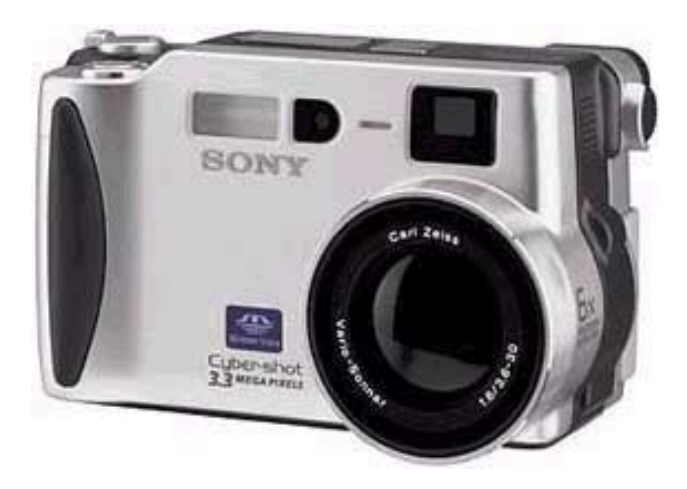

be installed on the receiving PC to use the floppy adapter and the USB adapter – and it does not work with Windows 2000.)

Okay… enough history, here's a review of the specifics:

- Color depth is 24 bit or 16.7 million colors
- Resolution is 2,048 x 1,536 (high 1.3 Mb file size), 1,600 x 1,200 (middle – 850 Kb), 1,280 x 960 (low – 525 Kb), 640 x 480 (extra-low – 60 Kb), 320 x 240 (video mode  $-1.368$  Mb for 60 seconds). I must say though, the quality of the picture of a 640 x 480 on this camera compared to the previous camera is excellent. Must be the lens.
- Image formats are JPEG (.jpg), TIFF (.tif), MPEG (. mpg) and TEXT (.gif). (The text is for taking photos of text for possible later scanning and OCR or just reading.)
- Image sensor is 1/1.8" CCD chip with 3,340,000 pixels.
- Removable memory is 8 Mb memory stick included (no internal memory).

(16, 32 & 64 Mb memory sticks are also available.)

- Computer connections are USB, AC adapter, PAL/ NTSC video adapter, & audio output.
- Focal length is equal to a 35 mm camera with a Carl Zeiss™ Vario-Sonnar 3X optical Zoom lens (34 to 102 mm) & 6X precision digital zoom.
- Power supply is a lithium-ion rechargeable battery with an AC adapter with 2.5 hours battery life.
- Focusing is automatic (4 cm to infinity) or manual.

### **CD-RW Problems**

#### *By Bob LaFave, Tampa PC Users Group*  [boblala@ij.net](mailto:boblala@ij.net)

Part I Last September I bought a CD burner because my son Chris was interested in making music CD's and because I wanted to have the use of one for copying larger files without having to use a zip utility and spanning multiple floppy disks. I was able to find an Imation on sale at BestBuy and

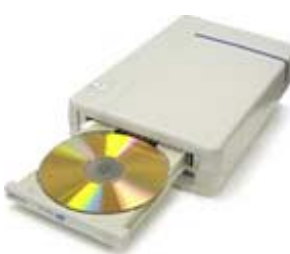

installed it into the computer that Chris and his brother Joshua use, a homemade (Merle Nicholson brand) running an AMD233-MMX. It installed easily, and we encountered the first problem. I had installed it on the IDE cable that contained a 40X CD, and when we tried to copy from one CD to the other CD we encountered buffer error messages. Calling the local TECH SUPPORT (Merle), it was suggested that we needed to have each CD an a separate IDE controller, and after some rearranging of both CD's and both hard drives we were up and running. Everything appeared to be working, and we both learned how to use the Adaptec software that was included with the CD writer. Between the kids and myself we made use of it 1 or 2 times a day for different projects and had become very happy with its performance.

Then a couple of months ago Chris started complaining that it wasn't working right, and that he was getting BLUE SCREENS which were preventing him from making a CD. I would use it daily to copy downloaded files that I could use on my computer and also take to other locations. Without the use of a cable modem this allowed me to only download once at night when less traffic was on the net. Very seldom did I copy a CD, but I was continually adding files to re-writable CD's. I had not encountered any BLUE SCREEN copying single files and asked Chris if he could create a BLUE SCREEN for me.

The BLUE SCREEN message offered no clues on which file had a problem so I couldn't look at a specific problem file, but I had had a similar experience in the past that suggested maybe an overheating problem with the AMD processor. I had encountered countless similar problems when the computer was built. I removed the AMD chip and replaced it with a Cyrix chip that ran great and found out later that the AMD needed a special heat sink and fan for cooling, I replaced them with AMD approved equipment and solved those early BLUE SCREEN problems.

I opened the computer case to see if maybe the fan wasn't working or was off-center and saw what was a possible problem: one of the IDE cables was directly over the fan, cutting

down the air flow. I than called Imation to find out if there was anything else I could try to get it working again, and they suggested that I update the firmware. So I obtained a longer IDE cable and downloaded the suggested version of firmware. Since I had the case open to replace the cable I decided that I would add some grease to the heat sink to further help with the cooling, and I routed all cables away from the chip. I then went to replace the firmware as suggested and proceeded to kill the CD completely. The access light stayed on at all times, the ejection buttons did not work and the CD properties appeared as the firmware update. Imation was called and more help was requested. They apologized and stated that sometimes the firmware updates didn't work, but they would e-mail me the original firmware version to return it to the beginning condition. That also didn't work, and the CD remained locked. When I called Imation and *offered* to return it to them, they agreed and issued the RMA authorization. That night when I walked in to dismantle the case and remove the CD, I noticed the CD access light was off and pushed the eject button. It was working, so I went to the CD properties to see what it showed and saw that the original version was there. I was impressed to say the least. I grabbed a blank CD and proceed to make an audio CD. It worked correctly, and I told Chris that his machine was back in working order. I called Imation and offered to keep the CD and give it a week of use before taking them up on their return and exchange for a new CD-RW. It performed with no problems for a month and all was well until……

**Part II** Chris wanted to replace the the  $4x4x20$  CD-RW drive with a faster CD-RW, and we started watching the ads to see if we could find an affordable 8x speed for him. BestBuy had an ACER 8x4x32 on sale so here we go again. I removed the Imation and replaced it with the ACER and have experienced no problems (other than he now wants a faster CD-ROM installed to keep up with the new CD-RW—he wants a 50X instead of the 40X ) up to the time I am writing this. But what to do with the Imation CD-RW?

My computer has an empty bay, and we can't have that now can we. The CD-RW installed quite easily in my case, and the Adaptec software as well. The CD-RW properties showed correctly, so I proceeded to try to create a CD as a test. A BLUE SCREEN appeared the minute the computer tried to read the blank CD, but this time I got files included in the BLUE SCREEN and started to look for help. Both files were vxd (device drivers), so I began to experiment with them. I called Imation and explained that I was moving the CD-RW to another machine and was having problems again. I declined the first suggestion to upgrade the firmware because of the last experience with that update.

We started by renaming the vxd's to see what would happen. We were able to get the CD-RW to work sometimes but even- *(CD........Continued on page 6)* 

- Exposure control is program AE, aperture priority  $\&$ shutter priority.
- Aperture is F2.0 to F8.
- View finder is a 2" TFT LCD monitor with diopter adjustment and LED status indicators, High Quality 16 frame/sec 1/4 VGA mode with full screen playback. And there is also a standard optical viewfinder.
- The built in flash is flash on, flash off, auto flash, and red-eye reduction. There is also a connection for an external flash too.
- Also included is a self-timer and pictures can be deleted singularly or all at once.

The Cyber-shot DS-S70 has a built-in microphone on top and a speaker on the side. It comes with an 8 Mb memory stick that's really too small for taking many pictures. I purchased an extra 32 Mb card for \$79 when I bought the camera and have had plenty of room to take all sorts of different sized still and motion images. The camera is very light and has a feel similar to a standard 35 mm camera. The onscreen user interface was a little confusing at first, so I broke down and read the manual. After that it was a piece of cake. The last picture taken can be easily viewed with one click, and if the picture is not what you wanted, with a couple of more quick clicks, it can be easily be erased or the file can be protected against erasing.

*(Sony……….Continued on page 12)* 

## **Internet picture of the month** *(Sony……….Continued from page 3)*

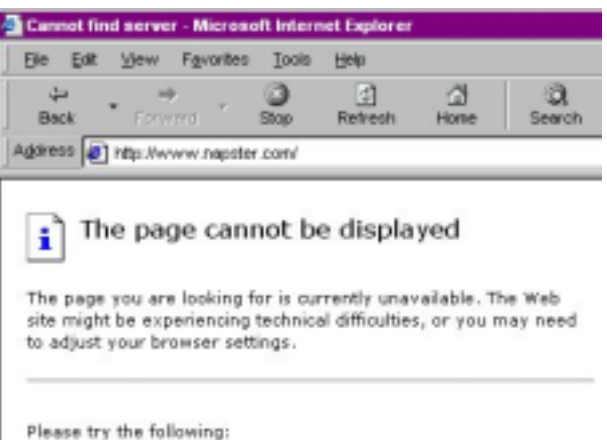

**Napster Server Unavailable Due to Heavy Usage**

Napster [\(http://www.napster.com\)](http://www.napster.com) was much in the news this past week with one judge telling them to basically shut down, then a judicial panel allowing them to continue operating. I decided to visit their site to see what was posted on all the judicial maneuvering and received the browser message above. Apparently the traffic was very heavy at their site on 7/29/2000.

### **August's Interesting World Wide Web Locations**

Tampa PC Users Group (that's us) <http://www.tpcug.org/> Homes.WSJ.Com (look at home values link) http://homes.wsj.com/ The Great Buildings Collection <http://www.greatbuildings.com/> Microsoft Windows Media Radio Station Guide <http://windowsmedia.com/radiotuner/> Greenwich Village Gazette, New York City http://www.nycny.com/home.html PDA Toolbox - Palm/Visor Development made easy <http://www.pdatoolbox.com/homepage.htm> Nag Hammadi Library - Gnostic scriptures <http://home.sol.no/~noetic/nagham/nhl.html> dotcomfailures.com - kick 'em while they're down <http://www.dotcomfailures.com/> The National Gallery, London <http://www.nationalgallery.org.uk/> Butler Institute of American Art <http://www.butlerart.com/> Vindigo (free eat shop city directory for Palm/Visor) <http://www.vindigo.com/> JungleSoft (maps of major cities for Palm/Visor) <http://www.junglesoft.com/>

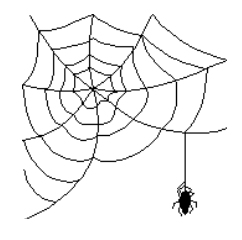

**Some of these links will join the many already on the Links page at our web site, where you need only click on the name.** 

### **A SCSI Experience**

#### *By Wade Herman, Tampa PC Users Group*  [wherman1@tampabay.rr.com](mailto:wherman1@tampabay.rr.com)

Some time ago I purchased an Adaptec AHA-8945 combination SCSI (Small Computer System Interface) and Firewire (IEEE-1394) card. For those not familiar with Firewire, it is a Very High Speed serial port allowing multiple devices to be chained together. Currently it is used mainly for Digital Video, but increasingly other devices such as CD-ROM burners are being made for this interface because the data transfer rates are much faster than either SCSI or USB (Universal Serial Bus) connections.

The external SCSI connector on this card is a special Extremely High Density (Lots of connections in a very small space) 68 pin connector which is not available at local computer stores. Also it is a SCSI-2 bus, and to connect my external scanners I need a plain 50 Pin SCSI bus connection. To use these devices you not only have to have a conversion to the proper connector but also the now unused terminals must be terminated. When you ask the local computer emporium about this you get a blank stare. I have been using a separate SCSI card for my scanners but now find that I need to free up that slot for another card. So I decided the only way to solve my problem was to contact Adaptec. The same card is also used to connect an internal high speed Seagate SCSI-2 HD (Hard Drive) and a SCSI Yamaha CD-ROM burner. Hello, Napster. The HD has never seemed to have the speed it should, so I would inquire if I was correctly connecting things.

I searched the Adaptec web site for what I thought I needed. I find their web site a bit confusing. Still unsure, I decided to call them. You cannot reach tech support either by phone or the net without some sort of special password . So the only alternative is to call and "Speak with a Friendly and Knowledgeable Adaptec Sales Associate……". So I called and the computer talked to me while I pressed buttons. Finally I was connected to a voice who assured me he was a real live human being (always check that), and he was very Friendly. One Down. I proceeded to explain about my need to connect my external scanners. After some initial confusion about the connector on the card and being told no can do, he found that they had a new cable that would do the job for only \$60. **OUCH.** 

Now for the internal devices. They have a cable, adapter and terminator that would allow me to do what I wanted, sort of. Then he asked why would I want to do dat? Now for the meat of this whole diatribe! If I did what I wanted, he assured me, I would severely compromise the performance of the HD as the data transfer would be limited to the speed of the slowest device, the CD-ROM. That was not my understanding of SCSI so I double checked and was assured he had given me the correct poop. Now who am I to question a "Knowledgeable Adaptec Sales Associate….". Should I decide to purchase all the aforementioned stuff anyway, what would be the damage? \$175. **OOOOOUCH**. Nonetheless I decided to place the order as I would eventually need most items. Next I spent several hours searching for confirmation of what I had been told to no avail. Finally, I returned to the Adaptec site, found a searchable knowledge base containing an article dealing with the exact performance question, and Guess What? It said what I had been told is a "Common Misconception" (abortion), and each device would operate at its maximum data rate. So what I got was poop. I will have the proof of the pudding next week.

The moral of this story is Trust but Verify.  $\blacklozenge$ 

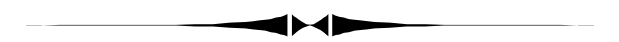

#### *(CD……….Continued from page 4)*

tually we would get a BLUE SCREEN referencing the same two files , CD\_Read.vxd and CDVSD.vxd, even after they were renamed. I could get the CD-RW to work making data CD's or Audio CD's depending on which file was renamed, but I wasn't going to rename files each time I wanted to make a CD. These files where located in WINDOWS\SYSTEM \IOSUBSYS and CD\_Reader.vxd was also located in an additional folder called Recordit for a program from IOMEGA. The tech person suggested that maybe the IOMEGA Zip that was on the same IDE cable might be causing the problem. He suggested that we uninstall Recordit and also remove the ZIP drive from the cable. The problem remained.

I also had noticed, each time a BLUE SCREEN froze the computer, upon the restart an error message from AdaptecDirectCD stated that the CD properties had either the "Disconnect" or the "AutoInsert" settings unchecked and that they needed to be returned to the correct settings and the computer restarted. According to the tech, Imation had reports that on some computers the "AutoInsert" needs to be turned off but never that the "Disconnect" needed to or could be turned off.

We then decided to try turn them both off to see what would happen, but first we needed to stop the error message from AdaptecDirectCD each time that the machine started. We uninstalled the Adaptec program then went and turned off both the "AutoInsert" and "Disconnect", returned the two vxd's to their original names and rebooted the machine.

I have made one each Data and Audio CD's successfully as of this writing with no apparent problems and definitely no

*(CD……….Continued on page 9)* 

### **Norton Antivirus 2000**

*By Clark J. Evans, Tampa PC Users Group*  [CETrain320@aol.com](mailto:CETrain320@aol.com) 

We had McAfee Virus Scan in our Compaq Presario 7222 computer for the last three years. It worked great, but the time came to get a newer antiviral program. Virus Scan only did five checks.

I saw new anti-virus software on sale at Best Buy for \$9.95 last month. It was Dr. Solomon's Anti-Virus. I figured that \$9.95 was a good deal, so I bought the Dr. Solomon software and installed it in our computer. The Dr. Solomon software made our computer run slow and would cause the computer to lock up. I uninstalled Dr. Solomon and the computer ran great. I again installed the Dr. Solomon software a week later hoping my \$9.95 was not spent in vain. Again it ran slow and locked up our computer. Again I took it out, and the computer ran great again. I had to install new Anti-Virus software in the computer as my wife works at USF and the Love Bug Virus had hit her and really messed up her computer at work.

A week later I was going through Best Buy and saw the Norton Anti-Virus 2000 program for \$19.99. I was totally impressed with Norton's Uninstalled Program, which I purchased a few years ago. So, I bought Norton's Anti-Virus program, and took it home and installed it on our computer. It ran all kinds of tests and said I had no viruses in my computer. The Dr. Solomon Anti-Virus had said there were possibly two viruses in my computer.

I see by the information I got from Dr. Solomon that they have a link with Macao because their advertisements are all over Dr. Solomon's paperwork in the box that Dr. Solomon's came in.

So, I would say save the trouble. Don't buy the Dr. Solomon Anti-Virus software. Spend the extra \$10.00 and go with a winner—Norton.  $\blacklozenge$ 

**Member Frank Harrell passed away March 19, 2000. Interment was at Florida National Cemetery in Brooksville, Florida.** 

**Frank and his wife Mary had not attended meetings for some time due to his illness.** 

### **Internet Shopping**

*By Mary Sheridan, President, Tampa PC Users Group*  [mcpease@mindspring.com](mailto:mcpease@mindspring.com) 

Well, it's official; I love shopping on the Internet. I started off slowly a couple of years ago. I was scared to use my credit card and expected to have horror stories about the experience. I've been very lucky, and except for one bad time it's all been wonderful.

I guess I'll start with the bad time to get it out of the way. I bought a Visioneer scanner at buy.com and couldn't get it to work. I returned it, and buy.com sent me another one. I had the same problems, so I assumed it was my computer. I updated the bios and the drivers and called tech support to the tune of \$1.00 a minute. Time passed, and I'd had the unit over 90 days, so I returned it this time to Visioneer. I didn't pay to send it registered mail so naturally it was lost. The address I mailed it to doesn't seem to be a valid address, and I'm out \$130.00 for the scanner plus the cost of trying to get it to work because I just don't have the time to pursue the problem any more.

Now for the good news, everything else has been positive. I did all my Christmas shopping last year online. The presents were delivered to my door, I wrapped them and stuck on bows and never had to leave the saftey of my home. I could have had them gift wrapped, but didn't want to pay extra for it. And I saved money on every single item.

I've saved on books, software, hardware, clothes, shoes, etc. I got hotel suite rooms at Priceline.com for \$70.00 instead of the regular price of \$249.00. I've flown several times for small amounts of money. I've paid less for the items that I've gone to a bricks and mortar store to buy because of researching things on the Internet first. I'm buying some groceries now through Priceline.com, and every day something new and interesting is added to my list of ways to use the Internet to shop.

If you've had any experiences that other members could benefit from, either good or bad, please write them down and send them to William LaMartin to be included in the newsletter. Happy Shopping!

My favorite sites: buy.com, barnesandnoble.com, necx.com, amazon.com (be sure to link from tpcug.org to this site), priceline.com, lowestfare.com, and of course, mercedes.com.  $\blacklozenge$ 

### **Napster Redux: Round II Comin' At Ya**

#### *By Tim Condon, Tampa PC Users Group*  [tim@free-market.net](mailto:tim@free-market.net)

So here we have it: A federal judge entered an injunction to shut down the Napster music-sharing server and shut out its more than 20 million users. On July 26, 2000 Judge Marilyn Patel shocked just about everyone, including the lawyers for the Recording Industry Association of America (RIAA), by abruptly entering a verbal order for Napster to shut down its server by midnight on Friday, July  $28<sup>th</sup>$  (Pacific Standard Time). Then, within 48 hours of that ruling, the next judicial level up, the 9<sup>th</sup> Circuit Court of Appeals, heard an entreaty from the Napster lawyers…and countermanded the lower court's injunction. So Napster remains online and serving its millions of customers...for the time being, at least.

"Pirates" is how the RIAA characterizes both Napster and the music-copying and music-trading fans of the software. While the RIAA argued that the entire Napster operation was a front for wholesale copyright infringement and piracy, the Napster lawyers argued that people have an inherent right to copy and share music downloaded on the Internet as long as no money is changing hands. Round I for the RIAA. Round one-anda-half for Napster. Where to now? Good question!

The Napster phenomenon has become a cause celebre for both sides of the struggle. Probably because the issues presented involve digitized information that can be utilized for writings as well as pictures, recordings, software and any other kind of information. The battle has been joined on the frontlines of most media outlets, including newspapers, magazines, online forums, online magazines, television reports, etc. And now the stars of the music industry have begun to weigh in, complementing the split ranks (about 85% to 15%) of the music industry "suits". So let's take a look at who's who among those manning each side of the Napster/Anti-Napster barricades:

- 1. On the Anti- side is a growing list of musicians who feel their work is being "ripped off" by consumers utilizing the Napster software and web site…consumers who they believe would otherwise be buying their pricey music CD's. A short review of current articles on the question shows that these include Aimee Mann, Kristin Hersh (a founding member of The Throwing Muses), Scott Sapp (lead singer of Creed), Chris Robinson (lead singer of the Black Crowes), Sean "Puffy" Combs (aka "Puff Daddy"), Jonatha Brook, Morgan Rose of the hard rock band Sevendust, Mandy Barnett, former Blondie star Debbie Harry, and last but not least, recording star Bif Naked.
- 2. But wait! Coming up fast on the outside is a list of music writers and performers who, if they're not as numerous as the Anti's, make up for it with their star-power. Included

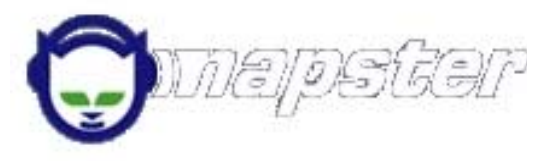

on this side is a list of people who argue that the "music industry" as it is constituted today is based upon the wholesale exploitation and abuse of artists, and that the destruction of this distribution and marketing semimonopoly can do nothing other than benefit both artists and their fans. Examples? Courtney Love, lead singer of the band "Hole," who has indicted the music industry as little more than an organized system of stealing from artists (her recent inflammatory speech before a Chicago convention can be found at [http://www.salon.com/tech/](http://www.salon.com/tech/feature/2000/06/14/love/) feature/2000/06/14/love/); rapper Chuck D (who says "I believe in the technology…it's a fantastic way to build a minor league system of artists"); Grateful Dead songwriter and philosopher John Perry Barlow (who maintains that the music industry is inherently corrupt, greedy, abusive and grasping); the band Limp Bizkit; Marianne Faithfull; and non-star musician Christian Viveros, who simply says "The recording industry is a Mafia."

3. In addition, there are renegade music industry professionals who are bolting from the anti-Napster line and saying that the music-sharing revolution can birth an entirely new (and profitable) way of doing business. Included are Alan Kovac, president of a management company that represents the bands Motley Crue, the Bee Gees, and others. Ditto for Jim Guerinot, a manager for the bands Offspring and No Doubt, who thinks that the music industry and Napster can work together to birth a new way of serving both artists and fans.

What's going to happen? Well, first of all Napster is probably going to lose the lawsuit that the RIAA has brought against it (although the case could well end up going all the way to the U.S. Supreme Court). Most copyright lawyers and other professionals seem to agree that Napster and the services it offers are clear examples of copyright violation as the law exists today.

Secondly, it looks like "the genie is out of the bottle" when it comes to digital copying and trading of music (not to mention pictures, movies, software, books, and all other forms of information transfer). Even as the Judge Patel was ordering Napster to shut down, alternate methods of doing the same thing were being revved up on the Internet in different parts of the world. All of these alternatives do essentially the same thing as Napster, allowing the wholesale free copying and sharing of music files. They include Gnutella (a decentralized software system for sharing music files); AudioGnome (which relies on about 70 servers in half a dozen countries running a *(Napster……….Continued on page 9)* 

#### *(Napster……….Continued from page 8)*

free program called OpenNap); Freenet (which makes every participating computer in essence a file-sharing server and is believed to be "invulnerable to any attack" by the authorities because of its decentralized nature and the use of encryption); Napigator and the "Open Napster" movement (which consists of more than 100 Napster servers running Napster-clone software located in a number of countries); and even MP3Board, Inc., which is being sued by the RIAA for being a company which points to locations on the Internet where bootleg music recordings may be found.

Stay tuned. The recording industry is fighting for its right to force music buyers to buy CD's for \$17 or \$18 which cost about 35 cents to manufacture (and which have multiple songs on them that no one wants to hear instead of just the song hits which people do want to buy). Essentially, the music/ recording industry is fighting any effort to use the Internet to cut them out of the distribution function which up until now they have dominated. In the long run, however, look for the death of the "music industry" and the birth of a new industry which could be called "the artists and fans industry."

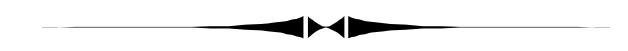

#### newed with Network Solutions for another year. Speaking of the web site, in June we had an average of 162 user sessions each day with the average visitor staying at the site for 10 minutes and 17 seconds. Most of the visitors come to the site due to a search engine sending them there. AltaVista was the top referring engine to our site.

**E-stamp** I wrote sometime back about using e-stamp for postage. The program is a bit slow—at least on my computer. I think the reason is that for each mailing it needs to communicate with the "vault", the device that attaches to your parallel port and stores all your postage data—and this is not a very fast procedure. Additionally, I have not had good results printing postage on envelopes from Microsoft Word, so I now stick to printing from the e-stamp program. With some help from their support, I installed Windows Messaging, and this gave me an address book that the program would work with. On my last use, the program went to the e-stamp web site and downloaded an upgrade, so perhaps things will go a little smoother now. The software is now on version 1.1 SP2. I believe I started with just version 1.1. As I use it more, things seem to go more smoothly, and the other day I printed out two Priority Mail labels with postage and address for \$3.20 each. That was convenient—printing Priority Mail postage and not having to visit the post office. It is the future, I am sure, but there are still a few kinks to work out. $\blacklozenge$ 

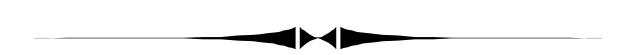

### **Editor's Comments**

*By William LaMartin, Editor, Tampa PC Users Group*  [lamartin@tampabay.rr.com](mailto:lamartin@tampabay.rr.com) 

First, I thank all those members who sent me articles for the newsletter after my email request for material. It was good to see that I wasn't doing this all alone.

I also want to thank John Witmer for bringing his company's computer projector to our meetings. It really helps in that it is so superior to the older MOSI one we had been using.

**RoadRunner** On a recent trip to New York City, my Road-Runner connection with my laptop at an apartment in Manhattan was 1236.4 kbps. This is essentially a T-1 line. Right now in Tampa it is 401.2 kbps, which is a bit faster than usual for my home. We need to ask RR in Tampa why we are connecting at 1/3 the speed of New York City. Could it be that there are some Time/Warner executives living near where I connected in Manhattan? I determined the speeds using the site <http://computingcentral.msn.com/topics/bandwidth/> speedtest500.asp.

**TPCUG.ORG** Our domain name TPCUG.ORG as been re-

#### *(CD……….Continued from page 6)*

BLUE SCREENS. Imation says that the "Disconnect" setting should be enabled in order for the CD-RW to work correctly, but the tech and I agree that if it works not to change it. I had told them that the IDE controllers and chipset were capable of UDMA66 the first time that I called after installing in the second machine, and they now "THINK" that may be the reason for the problems. Imation also offered that this model was not designed for Windows98 or for the UDMA66 speed.

I have learned a few more things about computers with this experience, which is always good, but the one I will remember is that, eight months after I purchased an Imation CD-RW I was able to get a support person on the phone each time I called within two minutes and they were more than helpful. I will look for their products in any future purchase simply because of this terrific support.  $\blacklozenge$ 

# **Special Interest Groups**

#### **Microsoft Access SIG**

This SIG meets the first Monday of the month at the Gateway 2000 Store on North Dale Mabry (just south of Columbus Drive) at 6:30 PM.

For information contact either William LaMartin at *[lamartin@tampabay.rr.com](mailto:lamartin@tampabay.rr.com)* or Merle Nicholson at *[merlenic@tampabay.rr.com.](mailto:merlenic@tampabay.rr.com)*

### **Genealogy SIG**

*To be included on the TPCUG genealogy mailing list, contact* 

#### *Jenny Lind Olin at 960-5723 or [jlolin@aol.com](mailto:jlolin@aol.com)*

#### **Visual Basic for Applications SIG**

This SIG meets the third Tuesday of the month, at the Gateway 2000 Store on North Dale Mabry at 6:30 PM. For information, *contact Merle Nicholson at [merlenic@tampabay.rr.com.](mailto:merlenic@tampabay.rr.com)* 

#### **Windows SIG**

This SIG occupies the first 30 minutes of our monthly, regular meeting at MOSI and is devoted to a general Windows and computing discussion. Mary Sheridan moderates the discussion.

Custom computers for home and business Systems – upgrades – software Small business and home networks (813) 879-3602

PO Box 21081 Tampa, FL 33622-1081 MerleNic@tampabay,rr,com

#### **NEW PROJECTOR FUND DRIVE**

#### *By Merle Nicholson, Member-At-Large*

last month.

The TPCUG needs a video projector, desperately and as quickly as possible. At present we are still at \$740—the same as

I'd like to set a goal of ten donations at \$100 each, and the remainder with \$25 to \$50 amounts. Remember that we're a 501- 3C non-profit corporation. So what you'll get in return is a letter of thanks – by way of a receipt to show the Tax Man, and if you wish, recognition in the newsletter. The recognition is optional, of course.

I'm optimistic that we can do this. Anyone in the group who's participated in the search for a new meeting location will tell you: Our options are very, very limited without a projector.

Think of all the time you have invested in the club. Hasn't it paid back to you in value exceeding \$100? It certainly has for me. Give it some thought, will you? Make a check made out to Tampa PC Users Group right away. You can contact me:

Email: [merlenic@tampabay.rr.com](mailto:merlenic@tampabay.rr.com) 

Tel day: (813) 225-5227; evening & weekends: (813) 879-3602 Or contact any officer.  $\blacklozenge$ 

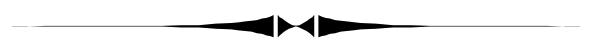

*(President……….Continued from page 1)* 

The theme for COMDEX/Fall is Technology Decisions for the New E-conomy. The dates are November 13-17, 2000 in Las Vegas, Nevada. If you have plans to go, check out the APCUG web site for discounted rooms and information on the conference that the APCUG holds at the same time as COMDEX.

If you have an opinion as to whether or not there should be snacks at the regular meetings, please email me at mcpease@mindspring.com. There hasn't been much money in the snack donation basket, and I don't know if it's a good thing or a waste of time. I'd also like to know how important the quality or quantity of the 'raffle prizes' are. Thanks in advance for your input.

I'd like to express my sympathy to the Harrell family. Frank was a gentle, sweet man, and he will be missed.

The next meeting of the Board will be on August 3, 2000 at BAE (unless that location becomes unavailable). Everyone is invited to attend. Just let a Board member know in advance that you plan to be there, so your name can be included on the list for security reasons.

Thanks to everyone for making it fun to be part of the group.  $\blacklozenge$ 

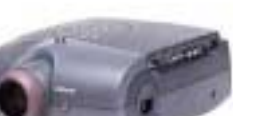

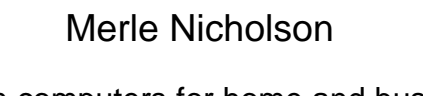

## Friends of the User Group

<span id="page-10-0"></span>*We acknowledge the following firms for their support* 

Museum of Science and Industry Gateway 2000 BAE Marshall & Stevens

WordPerfect WP

*And these software and hardware vendors for their demonstrations and review software and contributions of evaluation software to our group* 

Adobe Systems CompUSA Corel Systems Imprise/Borland Intuit

Microsoft Office Depot PowerQuest RDI, Inc. Symantec

### **RENEWING YOUR MEMBERSHIP?**  WE CERTAINLY HOPE YOU WILL

 MAIL YOUR CHECK AND ANY ADDRESS OR NAME CHANGES TO:

> TAMPA PC USERS GROUP PO BOX 3492 TAMPA, FL 33601-3492

\$25 Individual \$35 Family  $$60$  Corporate = 3 employees  $+ $20$  each add'l employee

**Go to our web site <http://www.tpcug.org> and click on the Join link to fill in an online membership application** 

**Check the address label for your renewal month** 

### **MEMBERS' HELP LINE**

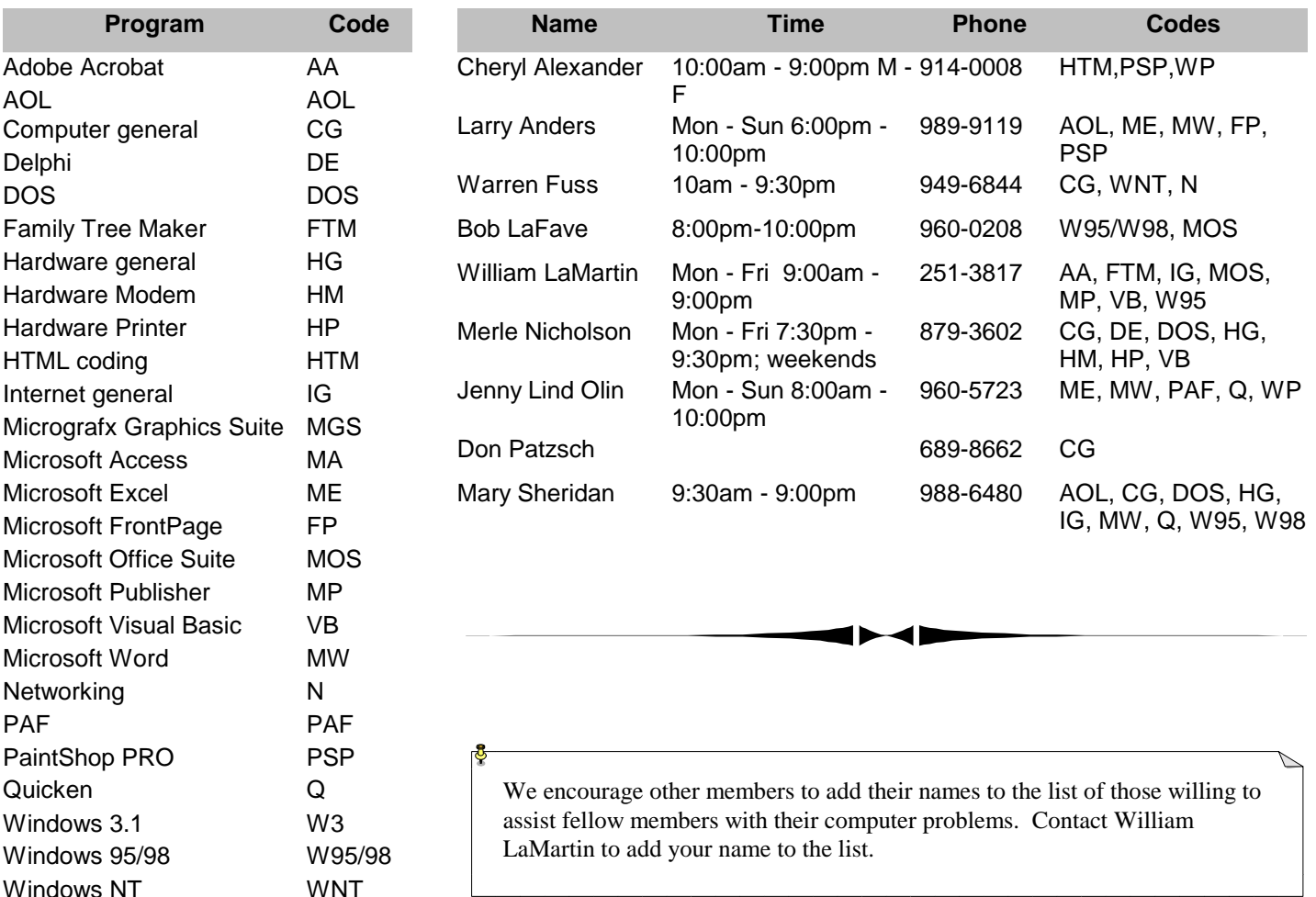

**Tampa PC Users Group, Inc.**  P. O. Box 3492 Tampa, FL 33601-3492

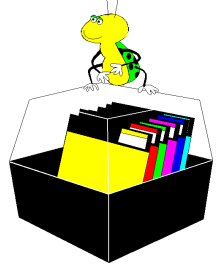

**NONPROFIT ORG. U.S. POSTAGE PAID TAMPA, FL PERMIT NO. 1917**

# Member: Your membership is up for renewal Vendor: Your product was reviewed on page \_\_

*(Sony……….Continued from page 5)* 

The camera is fairly new and street price is still in the \$800 range. On the Internet I found it for under \$700 but it was back-ordered. The floppy adapter is a little under \$100. I am very impressed with the overall ease of use and the excellent quality of the pictures rivals any 35 mm pictures I've had printed. I'm especially pleased with the movie with sound capability and the ability to connect it directly to my television and have an instant slide show. I'd recommend this camera to anyone. **Bravo Sony!** !

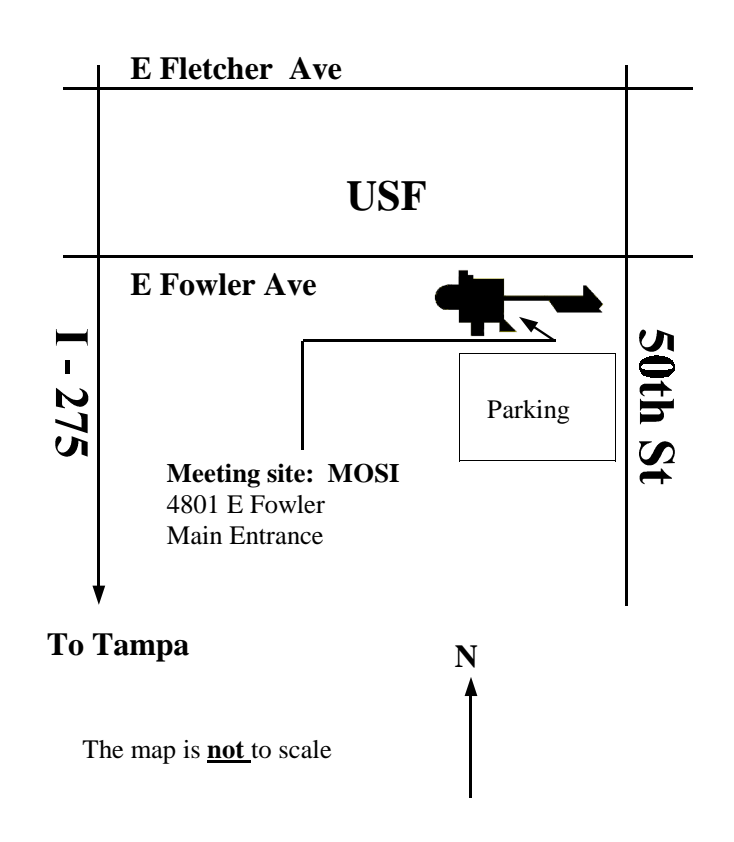